Manual

# 65 Modern **Webfonts**

© 1991-2011 SoftMaker Software GmbH

### Copyright

The software and the accompanying manual are copyrighted works which may not be distributed, sold, given away, copied, or modified without the consent of SoftMaker Software GmbH.

The rights in and title to the software and manual remain with SoftMaker Software GmbH, 90427 Nürnberg, Germany, and its licensors. All right reserved.

© Copyright 1991-2011 SoftMaker Software GmbH and its licensors.

SoftMaker Software GmbH Kronacher Straße 7 90427 Nürnberg Germany

www.softmaker.com www.typefounders.com

M65WEB.en.2

# Table of Contents

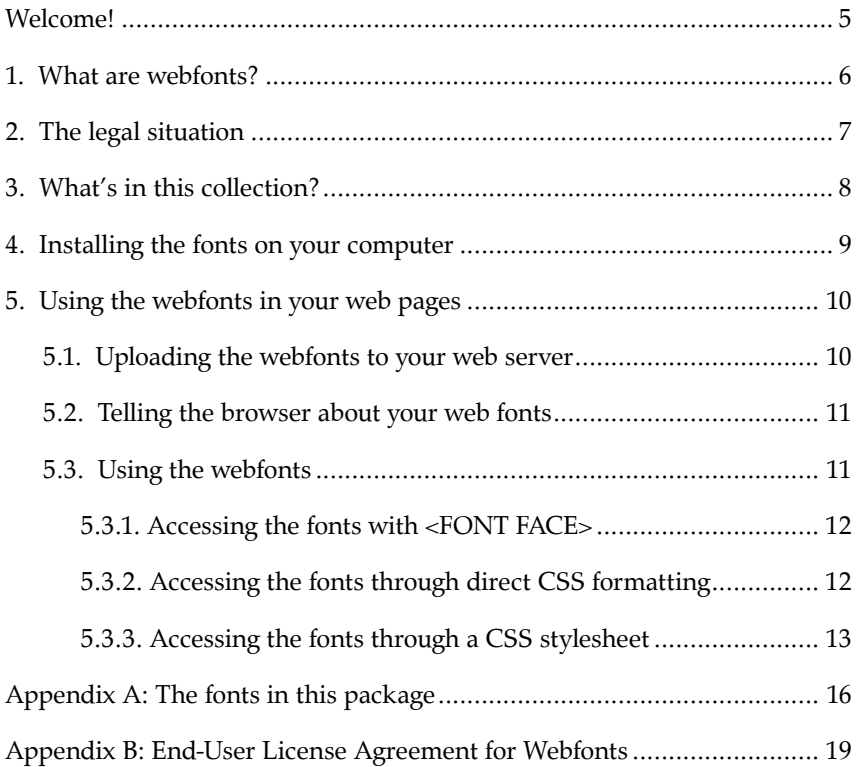

# Welcome!

Thank you for purchasing the **65 Modern Webfonts** typeface collection. This package makes a large selection of typefaces for designing web pages available to you.

This document starts out by explaining the webfont technology and then describes installation and usage of the typefaces in this package.

## 1. What are webfonts?

Until now, when you designed web pages, you had to restrict yourself to using a small number of fonts that you could expect to be available on the computers of most visitors to your web site. This more or less limited your font choices to Arial, Times New Roman, Verdana, and Tahoma – and even those were often displayed only as "approximate" fonts on Linux machines and Apple Macs.

Using webfont technology, it is now possible to design web pages that are shown in arbitrary fonts, even when the visitors to your web sites do not have these installed. The web browser downloads the chosen fonts from your web server, installs them temporarily, and displays your web pages with these fonts.

Nearly all modern web browsers support webfonts, albeit by employing different technologies. This package therefore contains webfonts in four different formats (EOT, WOFF, TrueType, and SVG), so that all those browsers can display them.

If you integrate the SoftMaker webfonts in your web site according to this manual, the following web browsers will be able to show them:

- 4 Internet Explorer version 4 or higher
- 4 Mozilla Firefox version 3.5 or higher
- ◆ Google Chrome version 4.0.249.4 or higher
- ▶ Opera version 10 or higher
- ◆ Apple Safari version 3.1 or higher
- ▶ iPhone, iPad, and iPod Touch with iOS version 3.1 or higher
- 4 Google Android version 2.2 or higher

Should single visitors to your web site really use none of the web browsers mentioned above, they will still be able to read your web pages; those will then simply appear in the default font of the browser.

# 2. The legal situation

This may come as a surprise to many: Just because you have rightfully purchased a font for your computer, does not mean you the right to employ this font as a webfont.

That's because by employing fonts as webfonts, you are making them available to third parties (the visitors to your web site). There is no way around this – the web browser must download the font in order to display it. But this is exactly what you *may not* do with regular fonts because anyone could simply download them to his computer and put together a precious font collection for free.

Such a distribution of fonts would be a violation of the intellectual property rights of the font foundries, and it is unlikely they would tolerate this.

Therefore, you need fonts that are explicitly licensed for webfont usage. The fonts in this package fulfill this criterion, which means that you can employ them as webfonts without doubts or worries.

# 3. What's in this collection?

The files in this font package have been placed in the following folders:

- $\blacktriangleright$  The WebFonts folder contains those variants of the fonts that can be uploaded to your web server as webfonts.
- $\triangleright$  The Samples folder contains font specimen pages which you can view in your browser. Use these specimen pages to find out how the fonts render at different sizes on the screen.
- 4 The DesktopFonts folder contains TrueType fonts that you may install on your PC, but **never** on your web site. They are solely meant for desktop usage, to let you create documents and images.

This font package can be obtained either on CD-ROM or by download. On the CD-ROM, you can immediately find the folders mentioned above. The download package however is a ZIP archive that you need to unpack to your hard disk first, thereby creating these folders on your hard disk.

# 4. Installing the fonts on your computer

When you buy fonts, you will probably not only want to use them as webfonts, but also as regular fonts on your  $PC$  – for example so that you can see them while working in your HTML editor or to create graphical text in images.

For this reason, this package not only comes with webfonts, but also with the same fonts as regular TrueType fonts for Windows, Linux, and Mac.

You can find these fonts in the DesktopFonts folder. This folder is either on the CD-ROM that you received, or you have unpacked it from your download to your hard disk.

Here is how to install these fonts:

**Windows 2000 and XP:** Launch Control Panel, double-click on the **Fonts** icon and finally choose the command **Install new font** in the **File** menu. Navigate to the DesktopFonts folder and select the fonts to install.

**Windows Vista and Windows 7:** Open the DesktopFonts folder in Windows Explorer. Select the desired fonts with mouse or keyboard and press the right mouse button. Choose the **Install** command from the menu that appears now.

**Linux, BSD, and Unix users** install the fonts from the DesktopFonts folder using the font installer of their distribution.

**Apple Mac OS X:** Open the DesktopFonts folder and double-click on the font that you wish to install. A preview window is shown now; click on the **Install** button inside this window.

**Never** install the fonts from the DesktopFonts folder on your web server, as they are not licensed for this. You can find installation instructions for your web server in the next section.

# 5. Using the webfonts in your web pages

To integrate webfonts in your web pages so that these are shown with the desired fonts, you need to follow these three steps:

- 4 Upload the webfonts to your web server.
- 4 Include in every HTML page a CSS file which is provided with this package and tells the browser where it can find the font files and what their names are.
- 4 Apply the desired font formatting on every page that uses a webfont, using either HTML or CSS commands.

The following section talk about these steps in more detail.

### 5.1. Uploading the webfonts to your web server

You can find the SoftMaker webfonts in the WebFonts folder. Every single one of them is delivered in four different font formats:

- 4 TrueType: bluff\_pro-webfont.ttf
- 4 Embedded TrueType: bluff\_pro-webfont.eot
- 4 Web Open Font Format: bluff\_pro-webfont.woff
- ◆ SVG format (Scalable Vector Graphics): bluff\_pro-webfont.svg

Each browser needs a different font format. But this is not for you to worry about. Simply upload all four different files to your web server and embed the CSS stylesheet file provided by SoftMaker (see next chapter) in your HTML files. The CSS stylesheet file offers each browser the font format suitable for it.

What's important however is the location to which you upload the fonts: it should be the same folder in which you also placed the CSS stylesheet file.

You could also choose a different location for the fonts. But then you would have to manually update the path in the CSS stylesheet file. So, for the sake of simplicity, just use the same location for fonts and the CSS file.

### 5.2. Telling the browser about your web fonts

So that browsers can find the webfonts on your web server, you must publish them using said CSS stylesheet file. This package comes with the file sm\_65modernwebfonts.css that you can embed in your HTML pages as follows:

```
<link rel="stylesheet" href="sm_65modernwebfonts.css"
type="text/css" charset="utf-8" />
```
Note: If you do not place the file sm\_65modernwebfonts.css in the same folder on the web server as your HTML files, you must insert the path in the href part of the statement above.

You must embed this CSS stylesheet file on *every* HTML page that uses webfonts.

**Hint:** If you use your own CSS file for your stylesheets anyway, you can alternatively copy the content of the file sm\_65modernwebfonts.css into your CSS file.

### 5.3. Using the webfonts

The final step is to simply use the webfonts in your HTML pages.

You do this using the standard HTML and/or CSS commands that you would also use for standard fonts such as Times New Roman or Arial:

- 1. Define the desired font and font size using the classic HTML command <FONT FACE=... SIZE=...>
- 2. or employ the more modern CSS font formatting with <SPAN STYLE="font-family:...; font-size:...;">
- 3. or insert font name, size, and style in your own CSS file.

The following text gives a short overview of all three methods, but does not replace an introductory text to HTML or CSS. Existing knowledge of the subject is required.

### 5.3.1.Accessing the fonts with <FONT FACE>

The classic way to access fonts in HTML is through the HTML commands  $<$ FONT>,  $<$ B>, and  $<$ I>.

 $<$  FONT> lets you choose the font's name and size:

```
<FONT FACE="Bodoni">
This text is in the Bodoni font.
</FONT>
<FONT FACE="Bodoni" SIZE="8">
This is larger text in Bodoni.
</FONT>
```
The HTML commands  $\langle B \rangle$  and  $\langle I \rangle$  switch to bold and italic:

```
<FONT FACE="Bodoni">
This is Bodoni in <B>bold</B> and <I>italic</I>.
</FONT>
```
You can find a list of the exact names of all fonts in this package in the appendix of this manual.

### 5.3.2.Accessing the fonts through direct CSS formatting

If your HTML editor supports it, you should prefer formatting by CSS to plain HTML formatting described above, as CSS commands permit more precise control over formatting.

By adding the STYLE attribute, you can select the font, style, and font size for arbitrary HTML units such as paragraphs, SPANs, DIVs, tables, and lists.

For example, you set the font of a whole paragraph by adding CSS attributes to the HTML command <P>:

```
<P STYLE="font-family:'Bodoni'; font-size:24pt; font-
weight:normal; font-style:italic;">The whole paragraph is
formatted in Bodoni italic 24 pt.</P>
```
The most important font attributes are:

- 4 Font name: font-family
- ▶ Font size: font-size
- 4 Font weight: font-weight:normal and font-weight:bold
- 4 Font style: font-style:normal and font-style:italic

If you wish to apply a special font to just parts of a paragraph, surround them with the SPAN command, to which you add a STYLE:

```
<P>This is regular text.<SPAN STYLE="font-
family:'Bodoni';">And here comes Bodoni</SPAN></P>
```
You can also format whole tables using a webfont. Simply add a STYLE to a TABLE command:

```
<TABLE STYLE="font-family:'Bodoni';">
  <TR><TD>This cell appears in Bodoni</TD>
  \langle/TR></TABLE>
```
You can apply formatting in the same way to individual table cells (TD), areas (DIV), lists (UL and OL), individual list elements (LI) etc.

### 5.3.3.Accessing the fonts through a CSS stylesheet

The most elegant way to format your web pages with webfonts is to insert CSS styles in a CSS stylesheet file.

You can either redefine the standard styles for paragraphs, tables, lists, etc. or add new styles. In the first case, the appearance of existing elements in your HTML pages changes immediately; in the second, you define additional styles that you then access explicitly.

### Redefining existing styles in the CSS stylesheet file

In the following example, we redefine the appearance of the styles **H1** and **P** in general. Every time you access **H1** or **P**, they will appear in the Bodoni font:

```
H1 { font-family: "Bodoni";
     font-weight: bold;
     font-size: 17.5pt;}
P { font-family: "Bodoni";
     font-weight: normal;
      font-size: 12pt;}
```
Let's assume that you have named this CSS file styles.css. An HTML file that embeds it could then look as follows:

```
<HTML><HEAD>
<LINK rel="stylesheet" href="sm_65modernwebfonts.css"
type="text/css" charset="utf-8" />
<LINK rel="stylesheet" href="styles.css">
<BODY>
  <H1>This heading appears in Bodoni</H1>
  <P>And this paragraph, too</P>
</BODY>
</HTML>
```
#### Adding new styles to the CSS stylesheet file

In the following example, we define a new style **Intro** that is based on **H1**, but establishes a different font name and size:

```
H1.Intro { font-family: "Bodoni";
            font-weight: bold;
            font-size: 17.5pt;}
```
The original style **H1** is completely unaffected. The webfont appears only when you apply the class **Intro** to a text block that is formatted using H1:

```
<HTML>
<HEAD>
<LINK rel="stylesheet" href="sm_65modernwebfonts.css"
type="text/css" charset="utf-8" />
<LINK REL="stylesheet" HREF="styles.css">
<BODY>
  <H1>This is a regular H1 heading</H1>
  <H1 CLASS="Intro">But here Bodoni is shown</H1>
</BODY>
</HTML>
```
# Appendix A: The fonts in this package

#### **Font Webfont name**

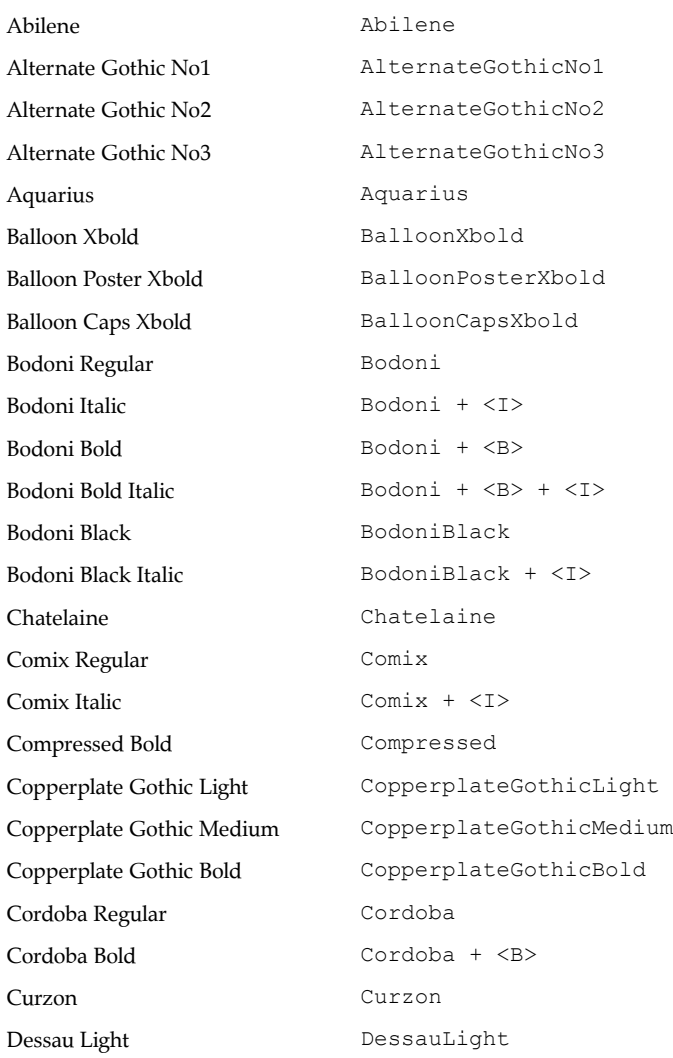

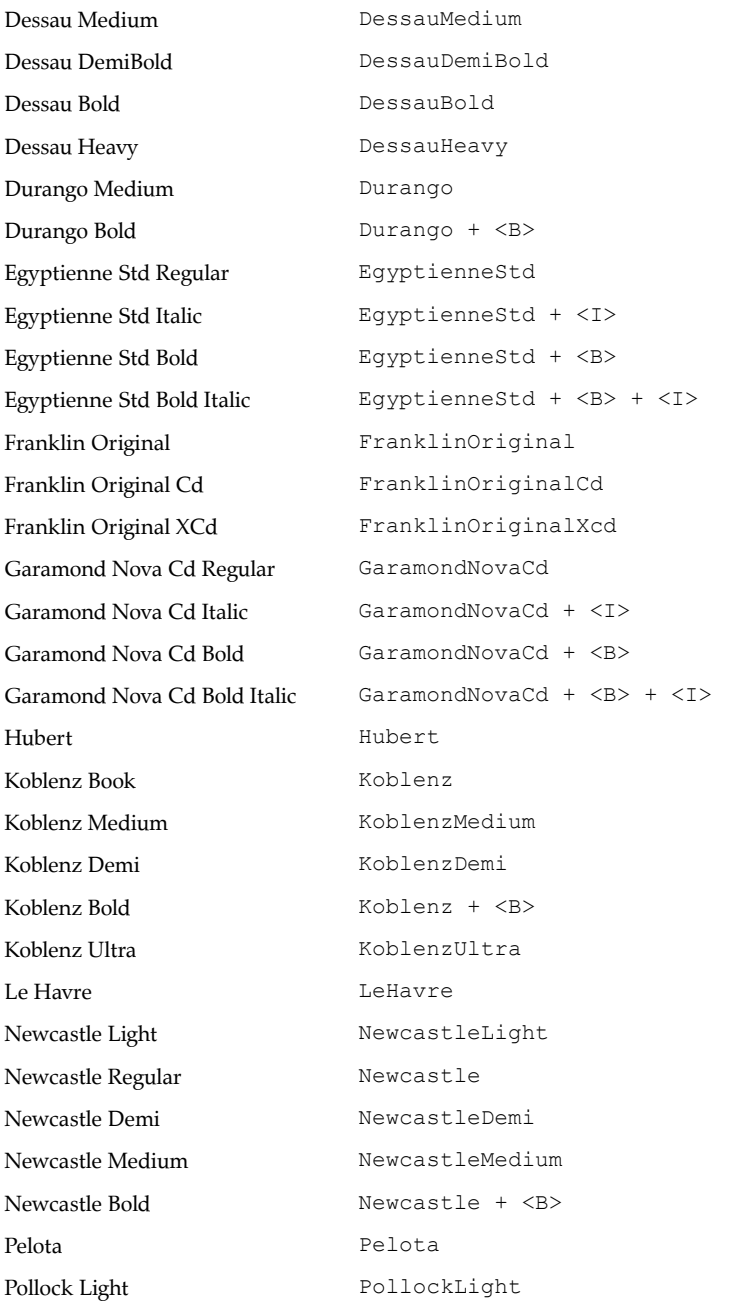

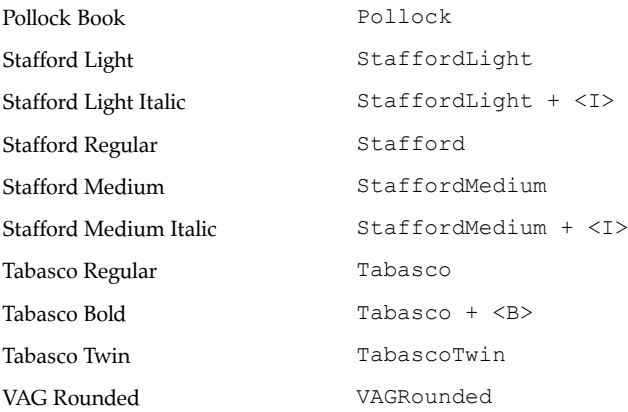

# Appendix B: End-User License Agreement for Webfonts

By using the Licensed Webfonts on any HTML website or web page ("Website"), you agree to the terms and conditions of this End User License Agreement for Web Use ("Web EULA"). You and SoftMaker shall jointly be referred to as the "Parties".

You may use the Licensed Webfonts only on the web, for styling Websites, using the **@font-face selector** in CSS files, subject to the following restrictions:

- 1. You may not link to, nor put online, any fonts from the DesktopFonts folder in your Licensed Webfonts package .
- 2. You may not remove any copyright messages from the fonts and/or the CSS stylesheet file.
- 3. The Licensed Webfonts may be used on any Website owned or controlled by you (subject to paragraph 4 below), without any limitation to the number of page views of Websites on which the Licensed Webfonts are used.
- 4. Agencies responsible for multiple clients' Websites, for example web design agencies or hosting providers, may not share a single Webfont license across multiple clients' Websites.
- **5.** The Licensed Webfonts may be used in a Website where visitors produce "Styled Content" by directly or indirectly selecting a Licensed Webfont and entering or editing text using that Licensed Webfont, subject to the following conditions:
	- **5.1.** The Website may not enable or facilitate the Styled Content being used outside said Website, including but not limited to producing merchandise, PDF documents, image files, or personalized physical objects. If you are interested in a font license that covers the describe usage, please contact SoftMaker.
- **5.2.** The Website's font selection user interface must display the fonts' original name(s) and cite SoftMaker as the source of the Licensed Webfonts.
- 6. You may not use conversion or editing tools on the Licensed Webfonts.
- 7. Use of the Licensed Webfonts with webfont technologies other than **@font-face**, such as sIFR, Cufón or Typeface.js, is not allowed.
- 8. The Licensed Webfonts are the property of SoftMaker Software GmbH and its licensors. Unauthorized copying or use of the Licensed Webfonts is expressly forbidden. You may be held legally responsible for any infringement of intellectual property rights that is caused or encouraged by your failure to abide by the terms of this Agreement.

### 9. Termination

This Agreement is effective until terminated. This Agreement will terminate automatically without notice if you fail to comply with any provision contained herein.

### 10. Disclaimer and Limited Warranty

SoftMaker warrants the Product to be free from defects in materials and workmanship under normal use for a period of twenty one (21) days from the date of delivery as shown on your receipt. SoftMaker's entire liability and your exclusive remedy as to a defective product shall be, at SoftMaker's option, either return of the purchase price or replacement of any such product that is returned to SoftMaker with a copy of the invoice. SoftMaker shall have no responsibility to replace the product or refund the purchase price if failure results from accident, abuse or misapplication, or if any product is lost or damaged due to theft, fire, or negligence. Any replacement product will be warranted for twenty one (21) days. This warranty gives you specific legal rights. You may have other rights, which vary from state to state, or country to country.

EXCEPT AS EXPRESSLY PROVIDED ABOVE, THE PRODUCT, IS PROVIDED "AS IS". NEITHER SOFTMAKER NOR ITS REPRESENTATIVES MAKE ANY WARRANTY OF ANY KIND, EITHER EXPRESSED OR IMPLIED, INCLUDING, BUT NOT LIMITED TO THE

#### IMPLIED WARRANTIES OF MERCHANTABILITY AND FITNESS FOR A PARTICULAR PURPOSE.

The entire risk as to the quality and performance of the Licensed Webfonts rests upon you. Neither SoftMaker nor its representatives warrant that the functions contained in the Licensed Webfonts will meet your requirements or that the operation of the software will be uninterrupted or error free.

NEITHER SOFTMAKER NOR ITS REPRESENTATIVES SHALL BE LIABLE FOR ANY DIRECT, INDIRECT, CONSEQUENTIAL, OR INCIDENTAL DAMAGES (INCLUDING DAMAGES FROM LOSS OF BUSINESS PROFITS, BUSINESS INTERRUPTION, LOSS OF BUSINESS INFORMATION, AND THE LIKE) ARISING OUT OF THE USE OF OR INABILITY TO USE THE PRODUCT EVEN IF SOFTMAKER OR ITS REPRESENTATIVES HAS BEEN ADVISED OF THE POSSIBILITY OF SUCH DAMAGES.

Because some states or countries do not allow the exclusion or limitation of liability for consequential or incidental damages, the above limitation may not apply to you.

#### 11. Governing Law and Venue

This Agreement is the complete statement of the Agreement between the parties on the subject matter, and merges and supersedes all other or prior understandings, purchase orders, agreements and arrangements. This Agreement shall be governed by and construed in accordance with the laws of the Federal Republic of Germany. Exclusive jurisdiction and venue for all matters relating to this Agreement shall be in courts located in the City of Nürnberg, Germany, and you consent to such jurisdiction and venue, thereby excluding the United Nations Convention on Contracts for the International Sale of Goods and any legislation implementing such Convention, if otherwise applicable.

If any provision of this Agreement is declared by a Court of competent jurisdiction to be invalid, illegal, or unenforceable, such a provision shall be severed from the Agreement and the other provisions shall remain in full force and effect.

All rights of any kind in the Software which are not expressly granted in this License are entirely and exclusively reserved to and by SoftMaker.